## **Hướng dẫn cài đặt nhanh** QL-700

#### **Thông tin Chung**

**■ Thông báo về Biên dịch và Xuất bản** Sách hướng dẫn cho sản phẩm này đã được biên dịch và xuất bản dưới sự giám sát của Brother Industries, Ltd., bao gồm các mô tả và

có thể thay đổi mà không cần thông báo trước. Brother bảo lưu quyền thay đổi mà không cần thông báo về đặc tính kỹ thuật và các tài liệu đi kèm theo đây cũng như sẽ không chịu trách nhiề đối với bất cứ thiệt hại nào (bao gồm do hậu quả) gây ra bởi việc dựa trên các tài liệu được trình bày, bao gồm nhưng không giới hạn trong số các lỗi do in ấn và lỗi khác liên quan đến ấn bản này. Các hình ảnh màn hình trong sách hướng dẫn này có thể khác biệt tùy theo Hệ điều hành hoặc máy in của ban

đặc tính kỹ thuật mới nhất của sản phẩm. Nội dung của sách hướng dẫn và đặc tính kỹ thuật của sản phẩm này

Microsoft, Windows Vista, Windows Server và Windows là các thương hiệu đã đăng ký hoặc thương hiệu của Microsoft Corp. tại Hoa Kỳ và/hoặc các quốc gia khác

Apple, Macintosh và Mac OS là các thương hiệu của Apple Inc., đã đăng ký tại Hoa Kỳ và các quốc gia khác.<br>Tên các phần mềm hoặc sản phẩm khác được sử dụng trong tài liệu

Tên các phân mêm hoặc sản phâm khác được sử dụng trong tài liệu<br>này là các thương hiệu hoặc thương hiệu đã đăng ký của các công ty<br>tương ứng đã phát triển chúng.<br>Mỗi công ty có quyền sở hữu phần mềm được đề cập trong hướng

#### **■ Thương hiệu**

cụ thể đối với các chương trình thuộc sở hữu của họ. Tất cả các nhãn hiệu hoặc tên sản phẩm được đề cập trong Sách Hướng dẫn Cài đặt Nhanh này đều là các thương hiệu đã đăng ký của

các công ty tương ứng.

#### **■ Các biểu tượng sử dụng trong Hướng dẫn này**

Các biểu tượng được sử dụng xuyên suốt trong hướng dẫn này như sau: Biểu tượng này trình bày các thông tin hoặc chỉ dẫn cần phải tuân theo. Nếu bỏ qua có thể dẫn đến thương tích, hư hỏng hoặc không hoạt động.

Biểu tượng này trình bày các thông tin hoặc chỉ dẫn có thể giúp bạn hiểu rõ hơn và sử dụng máy hiệu quả hơn.

• Phần mềm chứa trên đĩa CD-ROM có nghĩa là chỉ sử dụng với máy này. Xem Giấy phép trên đĩa CD-ROM để biết chi tiết. Phần mềm này có thể được cài đặt trên nhiều máy tính để sử dụng trong một văn phòng, v.v...

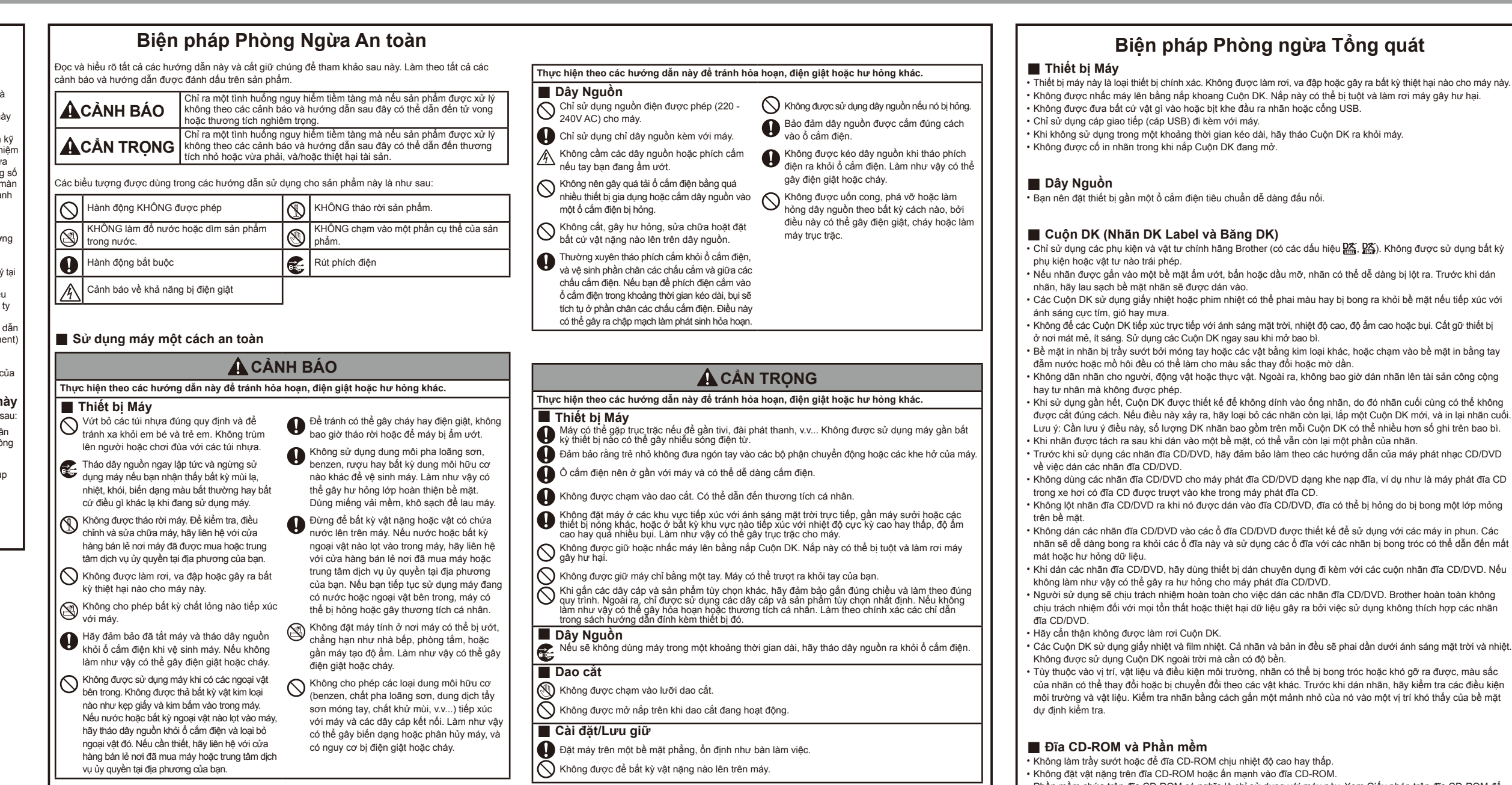

Trước khi sử dụng máy này lần đầu, hãy đọc này Sách Hướng dẫn Cài đặt Nhanh này để lắp đặt và cài đặt máy của bạn.<br>D0183Z001 Để xem Sách Hướng dẫn Cài đặt Nhanh bằng các ngôn ngữ khác, vui lòng truy cập support brother.com

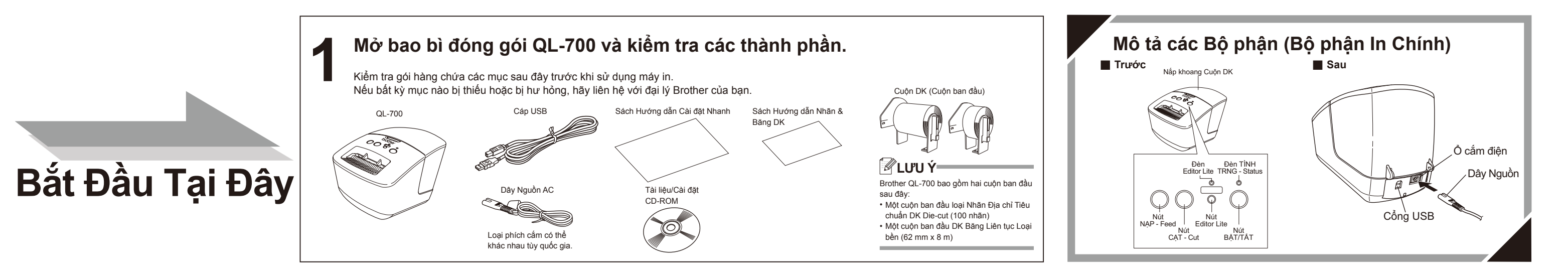

# brother

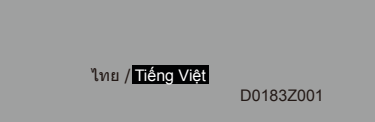

**2 Kết nối Nguồn Điện.**

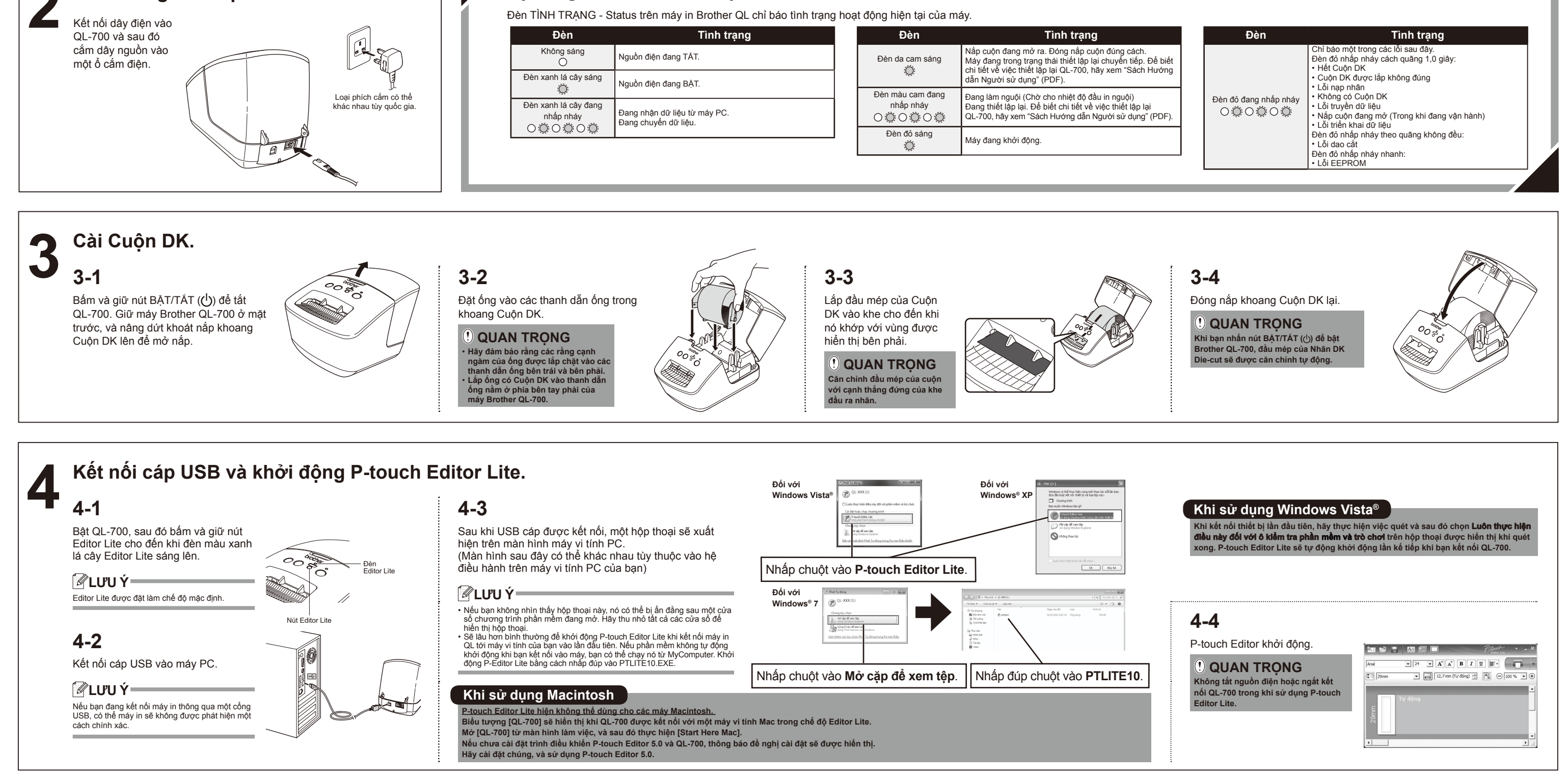

**Định nghĩa đèn TÌNH TRẠNG - Status**

**Cách ngắt kết nối QL-700**

#### **Khi sử dụng Windows**®**:**

- **1.** Thoát khỏi P-touch Editor Lite bằng cách nhấp vào ở góc trên bên phải cửa sổ.
- **2.** Để ngắt kết nối QL-700, nhấp vào biểu tượng trong thanh tác vụ của máy tính  $(\bullet, \bullet, \text{hoặc})$ .
- **3.** Nhấp vào Safely remove USB Mass Storage Device (An toàn loại bỏ USB Mass Storage Device).

An toàn loai bỏ USB Mass Storage Device - Ô đĩa(J:)

**4.** Khi thông báo được hiển thị cho biết thiết bị có thể được tháo ra một cách an toàn, hãy tắt QL-700 và ngắt kết nối cáp USB.

**Khi sử dụng Macintosh:**

thực hiện một trong các cách sau: • Chọn [Eject] từ menu Ngữ cảnh • Kéo và thả nó vào Thùng rác

và ngắt kết nối cáp USB.

### **Cài đặt P-touch Editor 5.0 và Trình điều khiển Máy in (cho các chức năng nâng cao)**

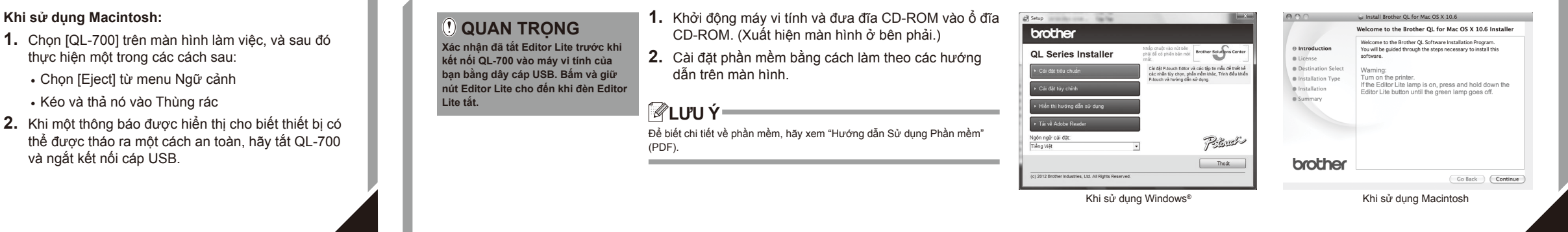